## 中信银行个人银期转账网银签(解)约指南

注意事项:

1、中信银行目前仅可支持网上银行银期转账签约,不支持手机银行签约, 也不支持网银和手机银行的银期解约。

2、适用已有中信银行借记卡并已开通网上银行,同时已在我期货公司成功 开立期货账户的客户。

## **1** 网银签约

1.登 录 中 信 银 行 网 站 首 页 http://www.citicbank.com/, 点 击 "个 人 **网上银行 "**, 输 入 卡 号 、 密 码 , 点 出 登 录 ; U、 fml tn 聚

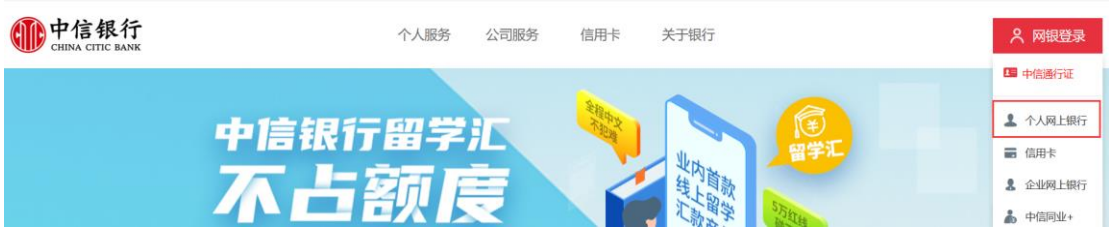

2.登录后选择 **"投 资 理 财 ——银期转账 ——客户签约 "**;

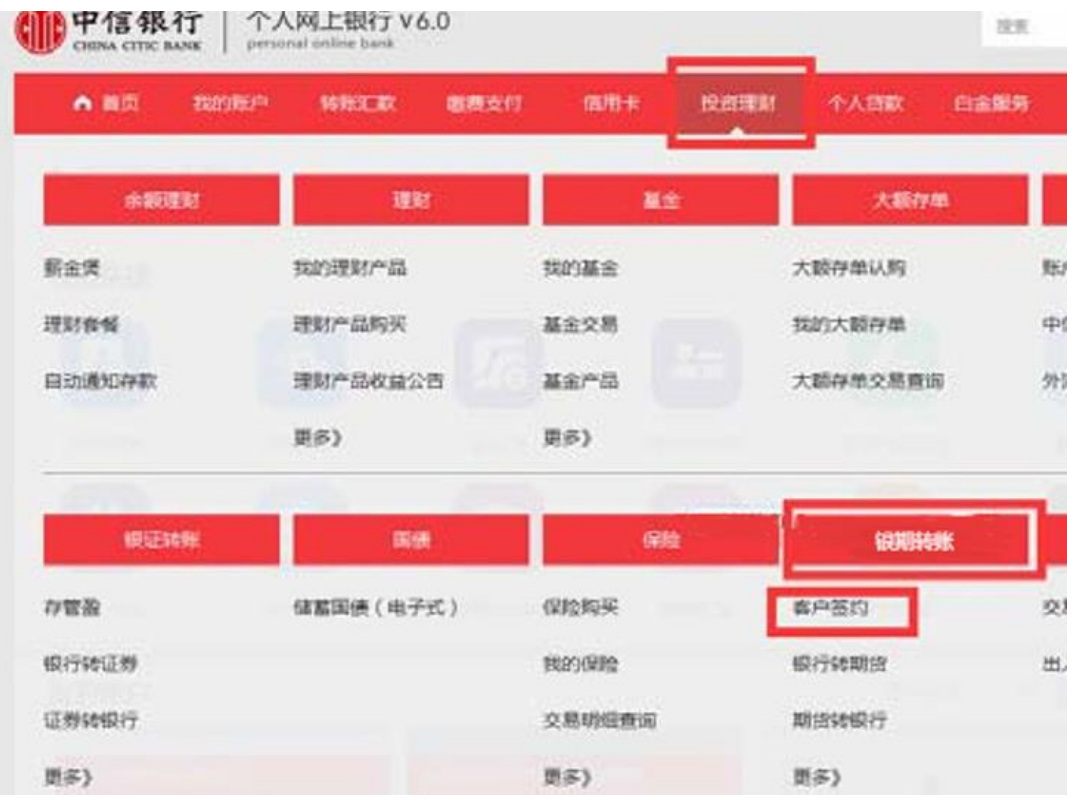

3.进 入 协 议 界 面 , 拖 动 至 协 议 页 面 底 部 , **勾 选 "本人已阅读 ", 并 点 击 "同 意 "**;

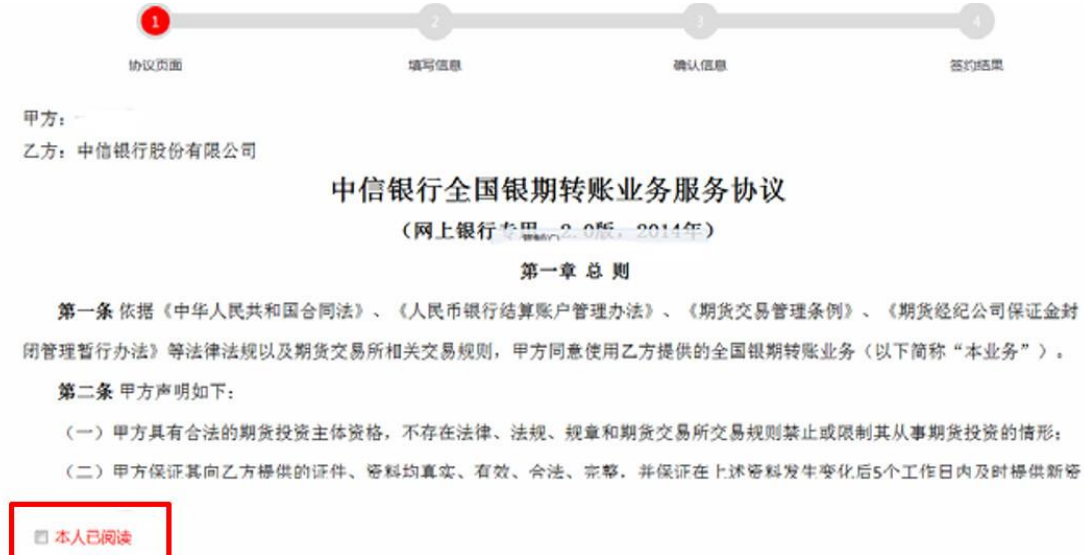

4.根 据 界 面 提 示 填 写 信 息 ,选 择**【 新 世 纪 期 货 】**,输 入 **"保证金账号 " (即期货资金账号)**,点击 "提 交 ", 确 认 签 约 信 息 后 即 可 。

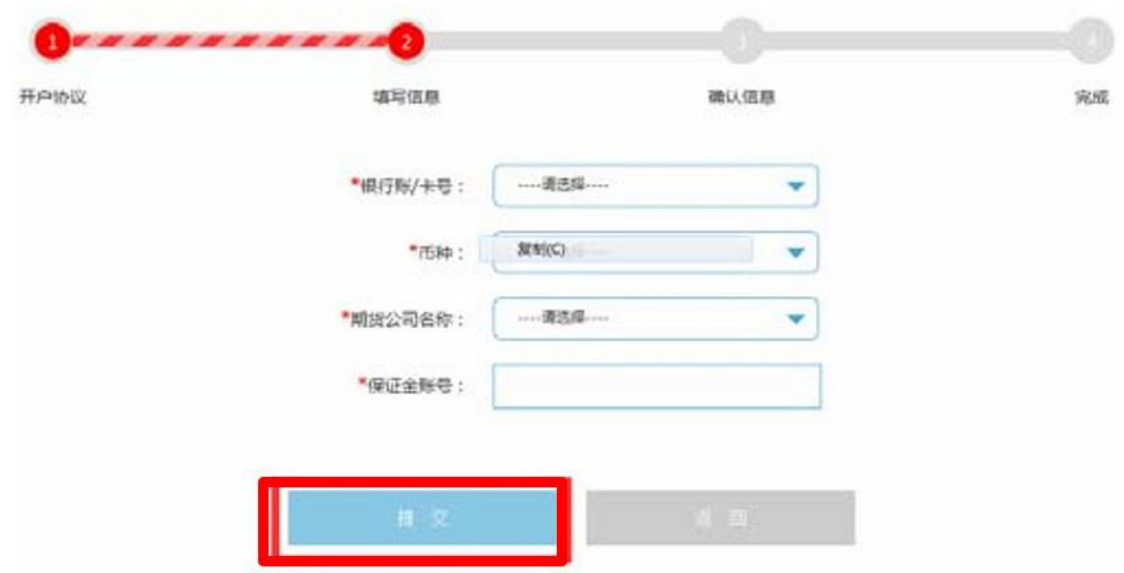

**中 信 银 行 目 前 不 支 持 网 银 解 约 , 以 及 手 机 银行的银 期 转 账 签 ( 解 ) 约 。**